## **Traitement de Récupération de Tiers**

## **Objectif**

:

Le traitement de récupération de Tiers permet différentes actions sur la base de données Tiers

- **Rendre actif** certains Tiers.
- **Annuler la suppression de Tiers**.

## **Traitement : Récupération de Tiers**

Le traitement de récupération de tiers pourra s'appliquer aux tiers qui :

sont inactifs ou supprimés

## Traitement → Divers → Opérations base de données -> Récupération de Tiers

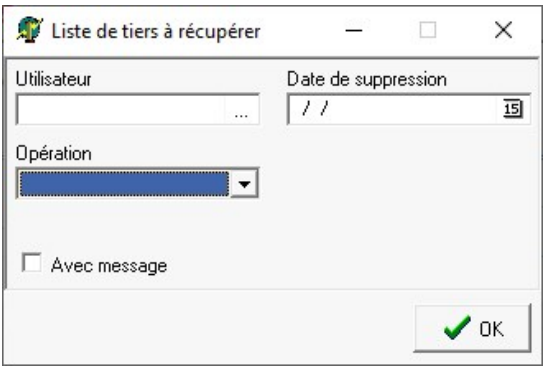

- **Utilisateur** Sélectionner l'utilisateur qui a supprimé/inactivé les Tiers (permet un filtre supplémentaire).
- **Date de suppression** Sélectionner la date à laquelle les Tiers ont été supprimés/inactivés (permet un filtre supplémentaire).
- **Opération**
	- Choix entre :
		- **Rendre actif**
		- **Annuler suppression**.
- **Avec message**

Laisser coché pour obtenir le **détail du traitement, dans le rapport** du traitement.

A la **validation du traitement**, une liste des Tiers issus de la sélection s'affiche. Il est encore possible d'**affiner, en sélectionnant des Tiers dans la liste** avant de valider.

**Contrôler** le rapport de traitement.

From: <https://wiki.atys.analys-informatique.com/> - **Wiki Atys**

Permanent link: **[https://wiki.atys.analys-informatique.com/doku.php?id=wiki:docs\\_en\\_cours:traitement\\_recuperation\\_tiers](https://wiki.atys.analys-informatique.com/doku.php?id=wiki:docs_en_cours:traitement_recuperation_tiers)**

Last update: **2021/09/13 10:55**